# A Simulation of the Local Area Network Design for Use in the Department of Civil and Electrical/Electronics Engineering, University of Agriculture, Makurdi Using the OSPF Routing Protocol

Peter A. Akor<sup>1</sup>, Attai I. Abubakar<sup>2</sup>, David Akhuwa<sup>3</sup>

 $1, 2, 3$  Department of Electrical and Electronics Engineering, Federal University of Agriculture, P.M.B. 2373, Makurdi, Benue State, Nigeria

Abstract-This project deals with the open shortest path first (OSPF) design of a local area network (LAN) for use in the department of Electrical/Electronics and Civil Engineering using the Cisco Packet Tracer. The aim of this project is to allow systems and devices to be able to communicate with each other and should be able to provide desired information, to reduce isolated users and workgroups, physical systems and devices should be able to maintain and provide satisfactory performance, reliability and security, resource sharing. For these devices to communicate on different networks, the networks must be routed to each other. Therefore after routing is done the LAN will be tested using a ping message command to test whether the devices can communicate.

#### Keywords-LAN, OSPF, Subnet, Router

I. INTRODUCTION

his design covers the Department of Electrical/Electronics Engineering and Civil Engineering. Which is further This design covers the Department of Electrical/Electronics<br>Engineering and Civil Engineering. Which is further<br>divided into four sections namely; the admin office (Electrical/Electronics Engineering office and Civil Engineering office), Electrical Lab, Civil Lab and ETF classrooms. Before the simulation was carried out a design was made which is shown in the circuit analysis, Switches were used to link system like computers, printers, scanners and servers within each block of the two departments using ports. A port in the switch is used to connect to the router. Routers are connected to each other using serial cables [this can be a wireless connection]. Type C class IP addressing was used to assign address to each component in the network after subnetting of the selected IP address. The system was configured on the packet tracer using OSPF.

## II. MATERIALS AND METHODS

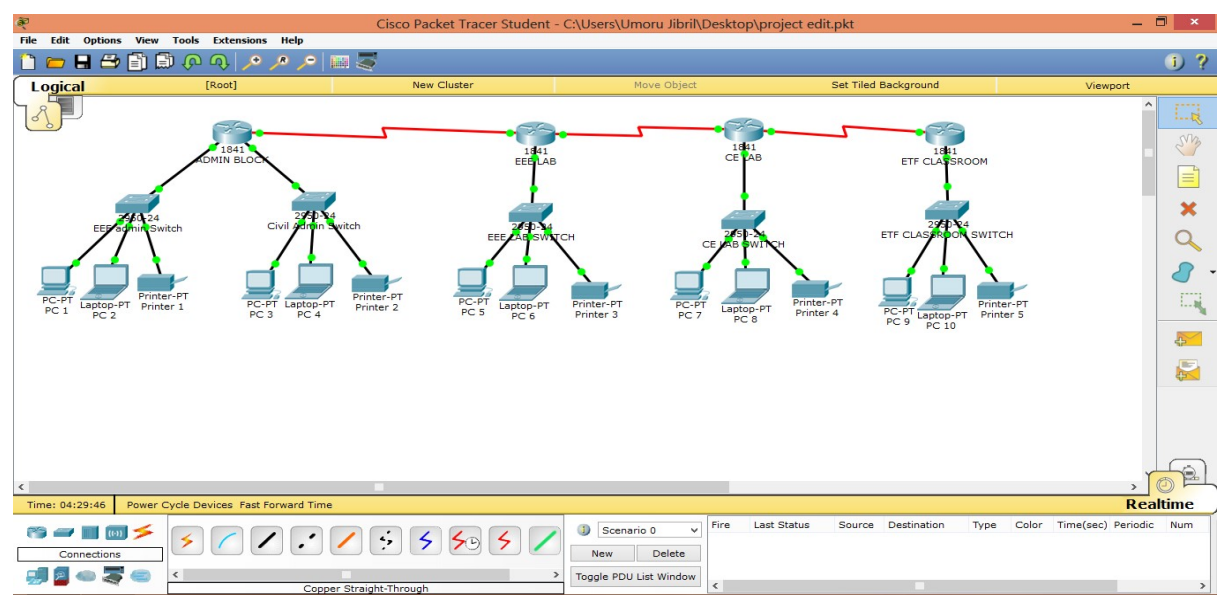

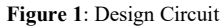

Circuit Analysis Number of networks We are going to have 8 networks Ip address 192.168.10.0/24---- Class C IP Address Network. Network. Network. Host 192 .168 .10 .0 Subnet mask calculation 255.255.255.0------- Default Subnet Mask The default subnet mask is given in Binary as; .255 . 255 . 255 . 0 ↓ 11111111 . 11111111 . 11111111 . 00000000 Since the BCD system makes use of 4 bits. We turn up 4 bits from the Subnet Mask; 11111111 . 11111111 . 11111111 . 11110000 By using the network model below;  $2<sup>6</sup>$  $2<sup>4</sup>$  $2^3$ 2 8  $2^7$  $2^5$  $1\quad 2^0$  $2^2$ 256 128 68 32 16 8 4 2 1 Therefore; 1 1 1 1 0 0 0 0 0 ↓ 128 64 32 16  $128 + 64 + 32 + 16 = 240$ We have; 11111111 .1111111 .11111111 .11110000  $\downarrow$ 255 . 255 . 255 . 240 Increment

To find the increment, the value of the last bit of the 4 bits that were turned up is used; i.e

11111111 . 1111111 . 11111111 . 11110000

16

Therefore the increment  $= 16$ The range of the network The ranges of the networks are; Network 1: 192.168.10.0 - 192.168.10.15 \_Admin EEE Department Network 2: 192.168.10.16 - 192.168.10.31\_ Admin Civil Department Network 3: 192.168.10.32 - 192.168.10.47 \_EEE Lab Network 4: 192.168.10.48 - 192.168.10.63\_CE Lab Network 5: 192.168.10.64 - 192.168.10.79 ETF Classes Network 6: 192.168.10.80 - 192.168.10.95 Admin/EEE Lab Network 7: 192.168.10.96 - 192.168.10.111 EEE Lab/Civil Lab Network 8: 192.168.10.112 - 192.168.10.127 Civil Lab/ETF Classes Gateway assigned to each networks. NETWORK 1: 192.168.10.1 NETWORK 2: 192.168.10.17 NETWORK 3: 192.168.10.33 NETWORK 4: 192.168.10.49 NETWORK 5: 192.168.10.65 NETWORK 6: 192.168.10.81 NETWORK 7: 192.168.10.97 NETWORK 8: 192.168.10.113 The design and simulation of the LAN was done using

the Cisco Packet Tracer (Version 6.2). Our design was done using the twisted pair cables, routers, switches, personal computers, serial cables.

Steps On How To Assign Ip Address, Gateway And Subnet Mask On Any Computer Using Packet Tracer.

Step 1: click on the computer.

Step 2: click on IP Address from the dialogue box that appears.

Step 3: Type in the IP Address, Gateway, and Subnetmask.

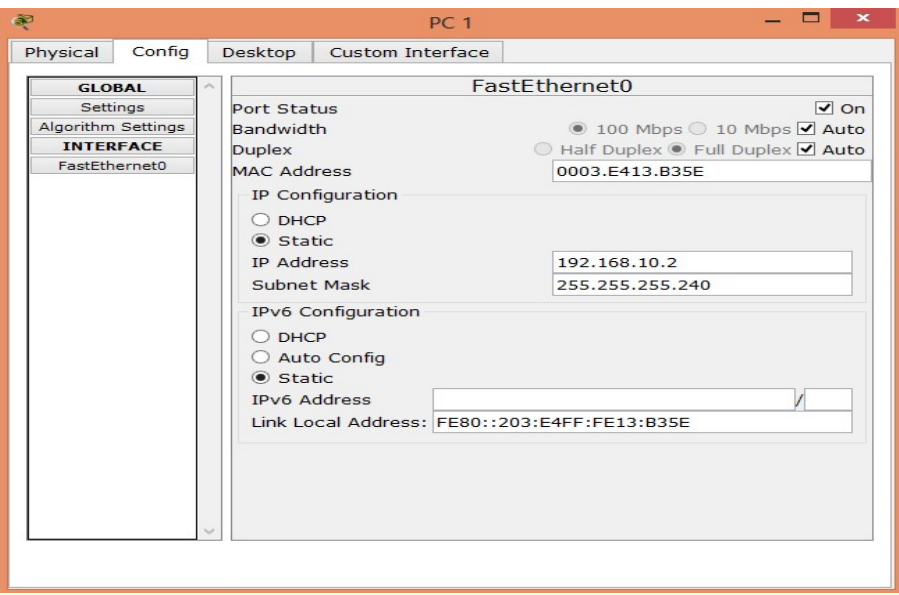

Figure 2: System IP Address, Gateway and Subnet mask Configuration

| Router configuration             | Step 8: do write                               |
|----------------------------------|------------------------------------------------|
| Step 1: Enable                   | Step 9: exit                                   |
| Step 2: configure terminal       | Step 10: int $f0/1$                            |
| Step 3: hostname "name"          | Step 11: no shut down                          |
| Step 4: enable secret "password" | Step 12: ip address "ip address" "subnet mask" |
| Step $5:$ int $f0/0$             | Step 13: do write                              |
| Step 6: no shut down             | Step 14: exit                                  |

Step 7: ip address "ip address" "subnet mask"

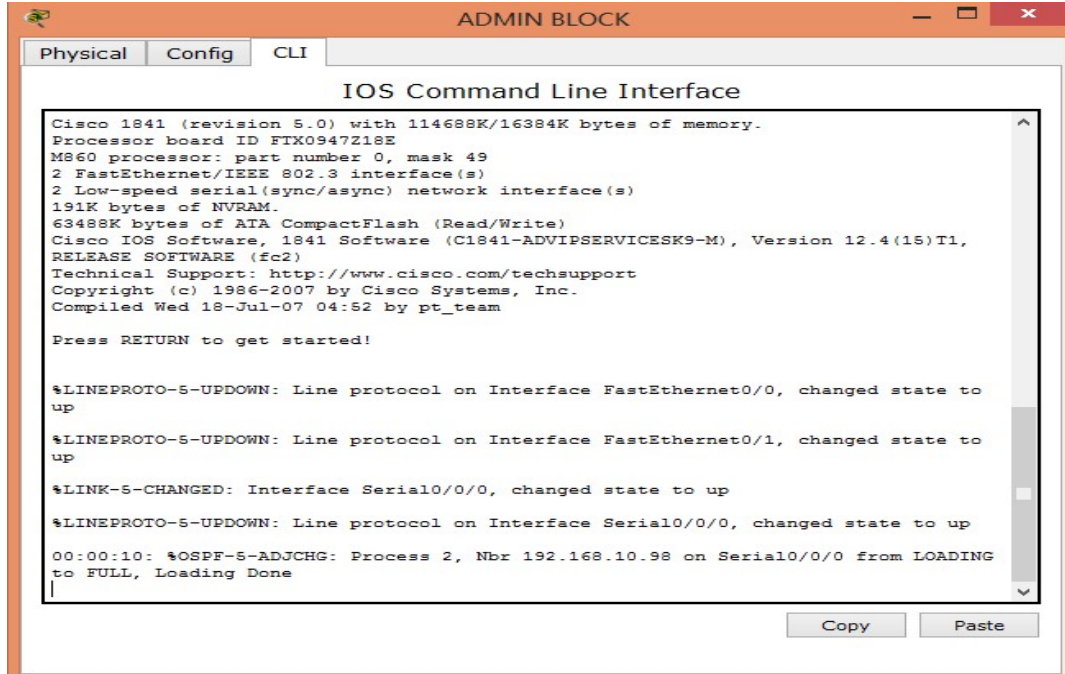

Figure 3: Command Line Interface (CLI)

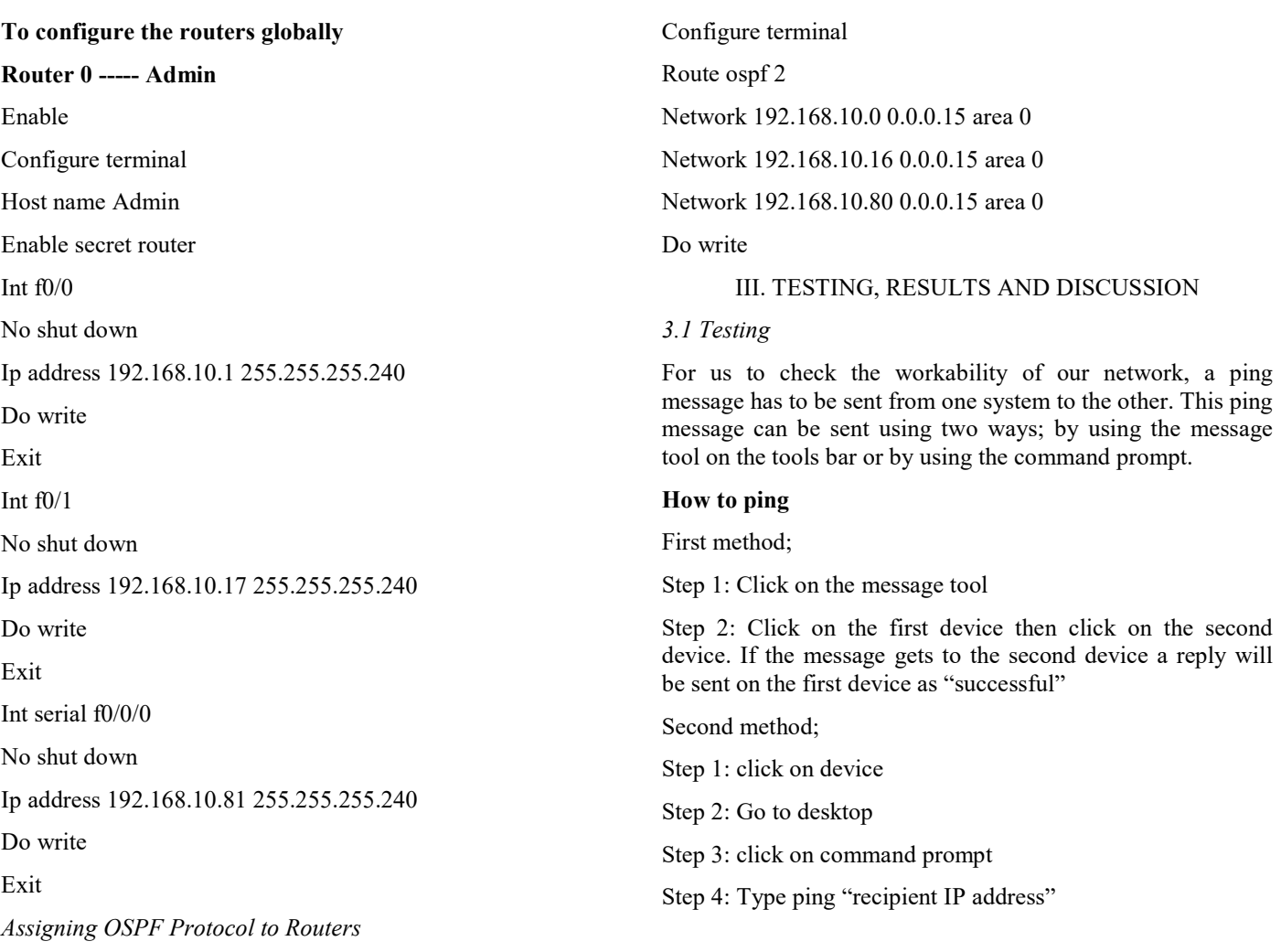

Assigning the OSPF protocol to the routers makes it possible for the routers to communicate to each other. The command code is as follows.

# Enable

# 3.2 Results

Pinging computer 5 and printer 5 from computer 1; type the ping message as shown below

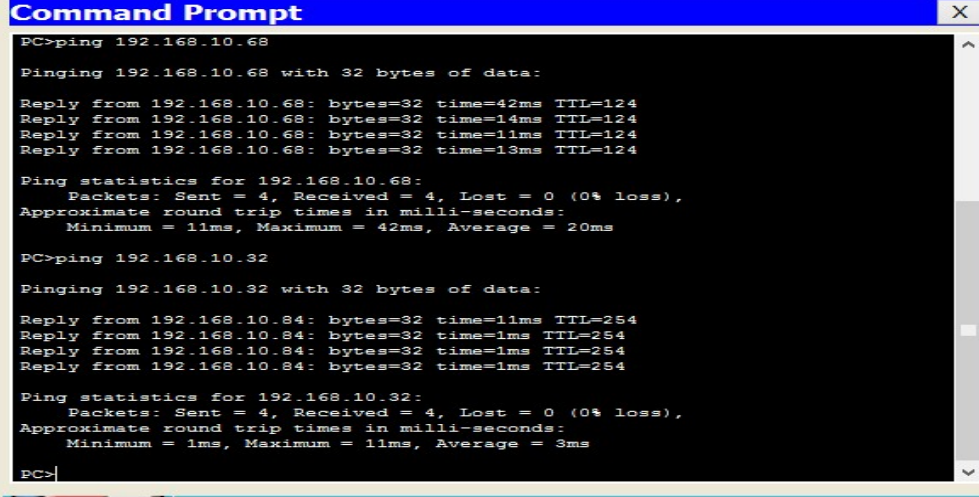

#### Figure 4: Results gotten from pinging computer 5 and printer 5 from computer 1

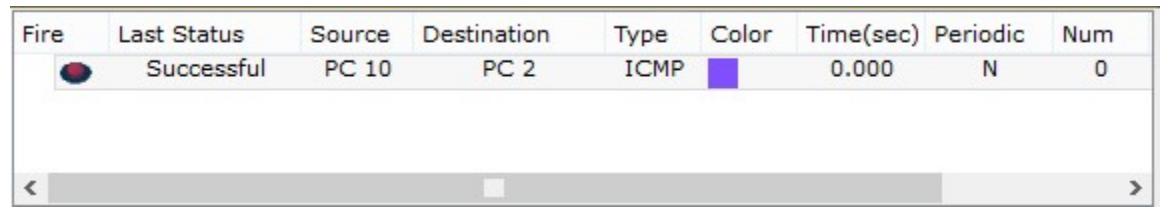

### Pinging from PC 10 to PC 2

Figure 5: Result gotten from Pinging PC 10 to PC 2

# 3.3 Discussion

The results gotten from the pinging shows that our design can be implemented and also be successful. The time taken for the ping message to be sent to other devices on the network is very small (in milliseconds). Therefore, the systems can share files, resources and printers on the same network

# IV. CONCLUSION

At the end of the simulation, the aims and objectives were accomplished. The Local Area Network designed using the OSPF routing protocol is able to

i. Ease sharing of resources

.

- ii. Reduce the cost of transporting files
- iii. Reduce the Time taken for files to be transferred files from the departments of Electrical and Electronics Engineering to Civil Engineering to milliseconds.

#### **REFERENCES**

- [1]. Peter A. Akor, Yilwatda M. Morkat, Attai I. Abubakar "Integrated Lan Design for the Department of Civil and Electrical/Electronics Engineering, University of Agriculture, Makurdi Using the Enhanced Interior Gateway Routing Protocol" International Journal of Latest Technology in Engineering, Management & Applied Science-IJLTEMAS vol.8 issue 9, September 2019, pp.58-62 URL: issue 9, September 2019, pp.58-62 URL: www.ijltemas.in/DigitalLibrary/Vol.8Issue9/58-62.pdf
- [2]. Nathaniel S. Tarkaa, Paul I. Iannah, Isaac T. Iber, Design and Simulation of Local Area Network Using Cisco Packet Tracer. The International Journal of Engineering and Science, 10(6) 63- 77.
- [3]. OSPF Design Guide Cisco.html
- [4]. Tim Reardon, Planning, Designing and operating local area networks, DISAM Journal, Summer, 1997.
- [5]. Latisha, Sugand Rao Rathod, Comparison of Dynamic Routing Protocols: RIP and OSPF, International Journal of Computer Trends and Technology (IJCTT) , 4( 6 ) 1530-1553